## **Lohnverrechnung**

## **Ich habe eine Mitteilung über einen SV Clearingfall "Clearing" erhalten, was ist zu tun ?**

Öffnen Sie WEBEKU im UnternehmenServicePortal USP siehe Abbildung und bearbeiten den Clearingfall

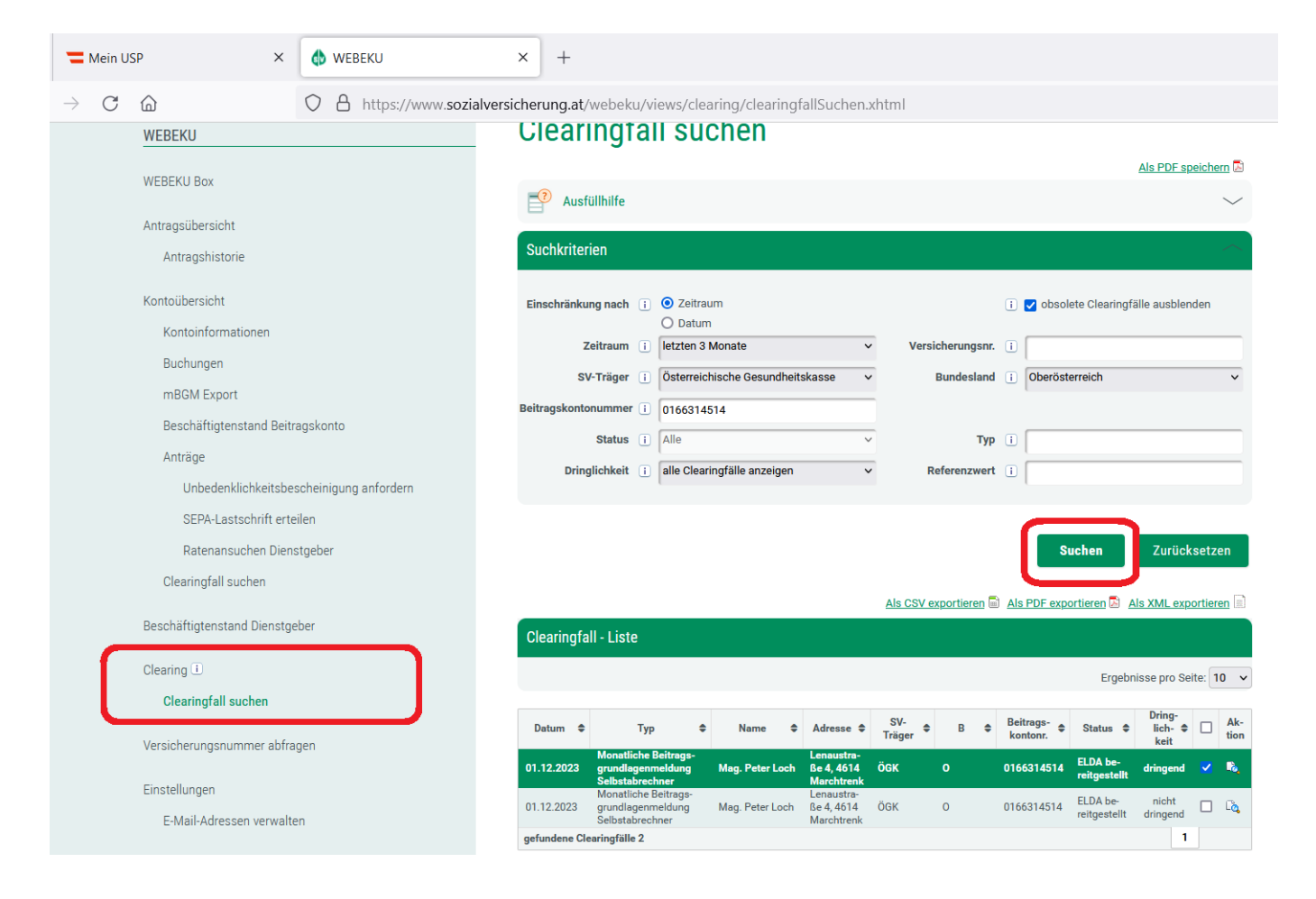

Eindeutige ID: #1405 Verfasser: Peter Letzte Änderung: 2023-12-01 13:27